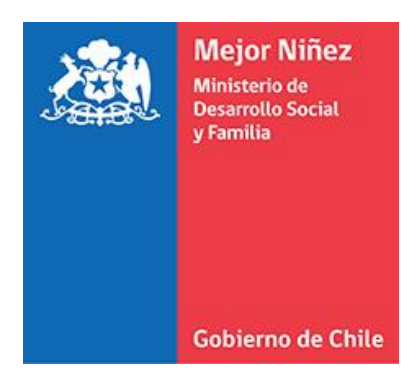

## **Manual del Usuario Consultante (PRODUCCIÓN)**

Módulo "Familia de Origen" - Sistema Informático Integrado de Adopción (SIIA)

Última actualización: Octubre 2021

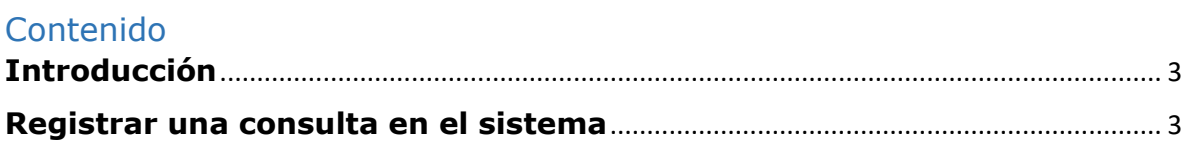

## <span id="page-2-0"></span>**Introducción**

El Sistema Informático Integrado de Adopción (SIIA), posee el módulo "Familia de Origen", el que permite a las personas, principalmente mujeres que se encuentran en conflicto con su embarazo o rol marental, acceder a una atención oportuna.

A través del SIIA podrá registrar una consulta en el sistema asociado al Servicio Mejor Niñez u Organismo Acreditado que desarrolla el Programa de Adopción.

## <span id="page-2-1"></span>**Registrar una consulta en el sistema**

Las personas naturales que deseen registrar una consulta o que desee orientación respecto de este proceso, deberá ingresar a la sección correspondiente del sitio web del **Servicio Mejor Niñez**  o de alguno de los organismos acreditados, siendo estos: **Fundación Chilena de la Adopción, Fundación MI Casa** o **Fundación San José**. Donde dentro del sitio web correspondiente, se debe presionar el botón **"Iniciar trámite"**, de la sección "Consulta Familia de Origen".

Se mostrará el siguiente formulario donde se deberá ingresar los datos solicitados, entre los que deberá registrar un RUN, teléfono o un correo electrónico válidos, ya que el sistema chequeará el RUN y remitirá la información de acceso al sistema (usuario y contraseña), al e-mail que usted indique, y finalmente debe presionar el botón "Guardar y Enviar Consulta".

## Sistema SIIA - Manual del usuario Consultante - Módulo "Familia de Origen" (PRODUCCIÓN)

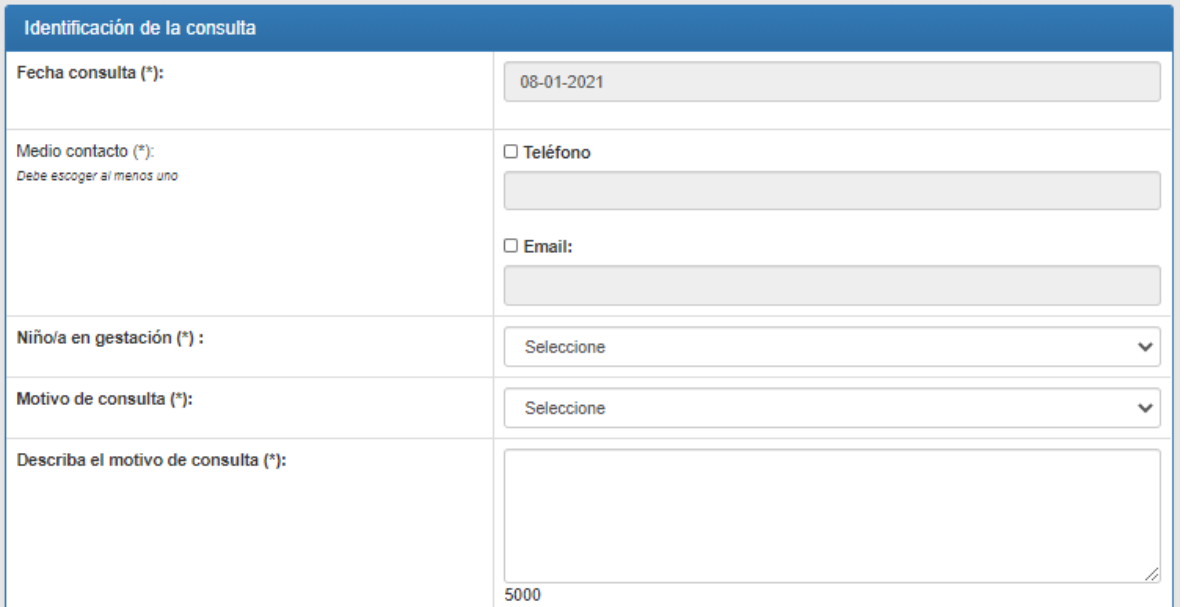

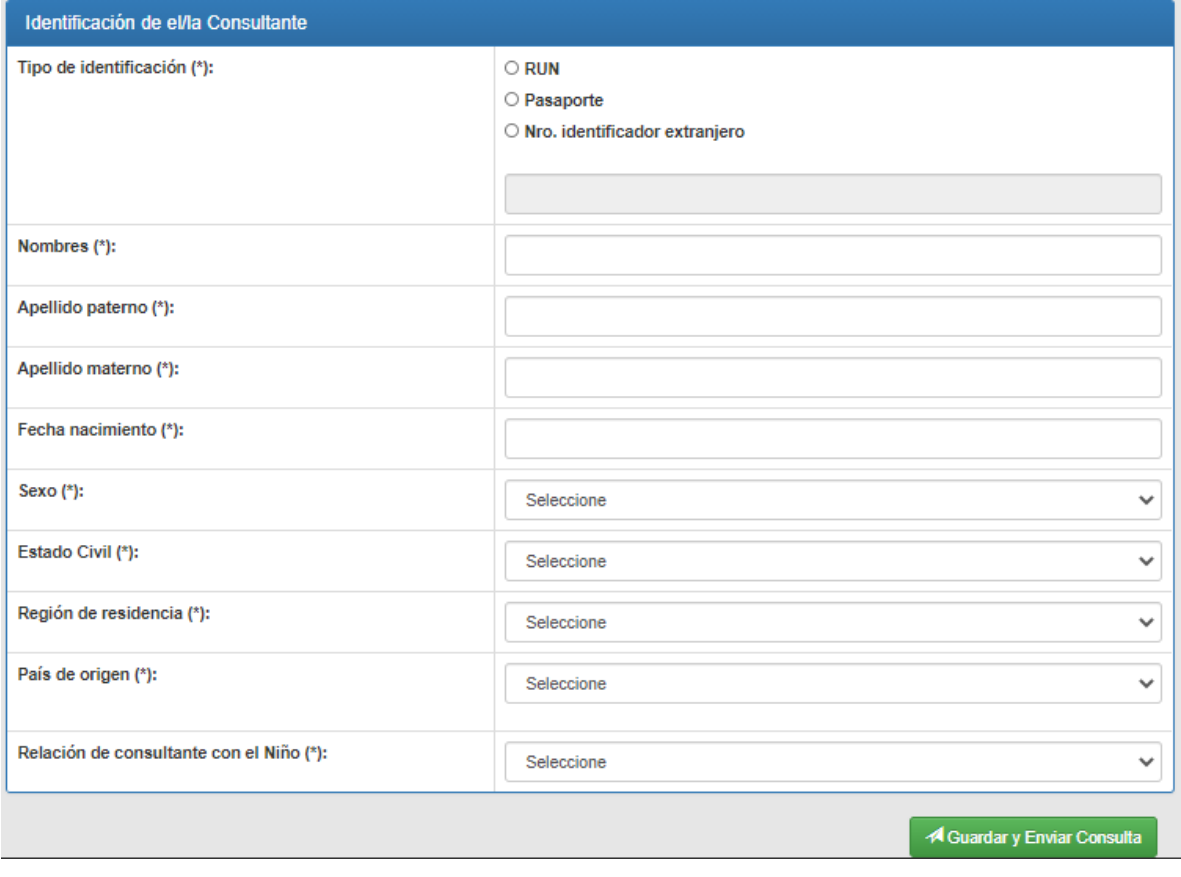

Al completar todos los campos, y presionar el botón **"Guardar y Enviar Consulta"**, se debe esperar a que se muestre un mensaje de confirmación.

Su postulación ha sido registrada correctamente

Su consulta ha sido registrada correctamente.

**Nota 1:** Todos los campos solicitados son obligatorios.

**Nota 2: Recibido este mensaje deberá esperar que la/lo contacten desde la Unidad de adopción de su región** o Fundación donde realizó la consulta.

El sistema enviará, al e-mail indicado por el consultante, la confirmación de la consulta.